## Поддержка Swift Package Manager

## Описание

Начиная со сборки iOS SDK [2.6.114,](https://flashphoner.com/downloads/builds/flashphoner_client/wcs-ios-sdk/2.6/WCS-iOS-SDK-2.6.114.tar.gz) фреймворки, входящие в состав iOS SDK, доступны в виде пакетов для Swift Package manager:

- [FPWCSApi2](https://github.com/flashphoner/FPWCSApi2) фреймворк для ObjectiveC приложений (только для обратной совместимости, в промышленной эксплуатации рекомендуется использовать Swift)
- [FPWCSApi2Swift](https://github.com/flashphoner/FPWCSApi2Swift) фреймворк для Swift приложений
- [FPWebRTC](https://github.com/flashphoner/FPWebRTC) WebRTC фреймворк
- [SocketRocketSPM](https://github.com/flashphoner/SocketRocketSPM) форк фреймворка для работы с websocket [SocketRocket](https://github.com/facebookincubator/SocketRocket) c поддержкой SPM

В исходных текстах [примеров](https://github.com/flashphoner/wcs-ios-sdk-samples/tree/2.6/) iOS SDK доступен проект [Swift.remote.xcworkspace](https://github.com/flashphoner/wcs-ios-sdk-samples/tree/2.6/Swift.remote.xcworkspace), показывающий пример интеграции SPM пакетов.

## Сборка примеров в Xcode 14 и новее с SPM пакетами

1. Скачиваем исходный код примеров на Mac

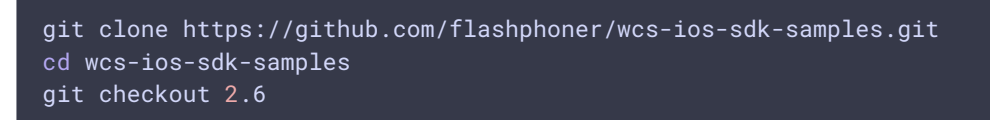

2. Открываем Swift.remote.xcworkspace в Xcode

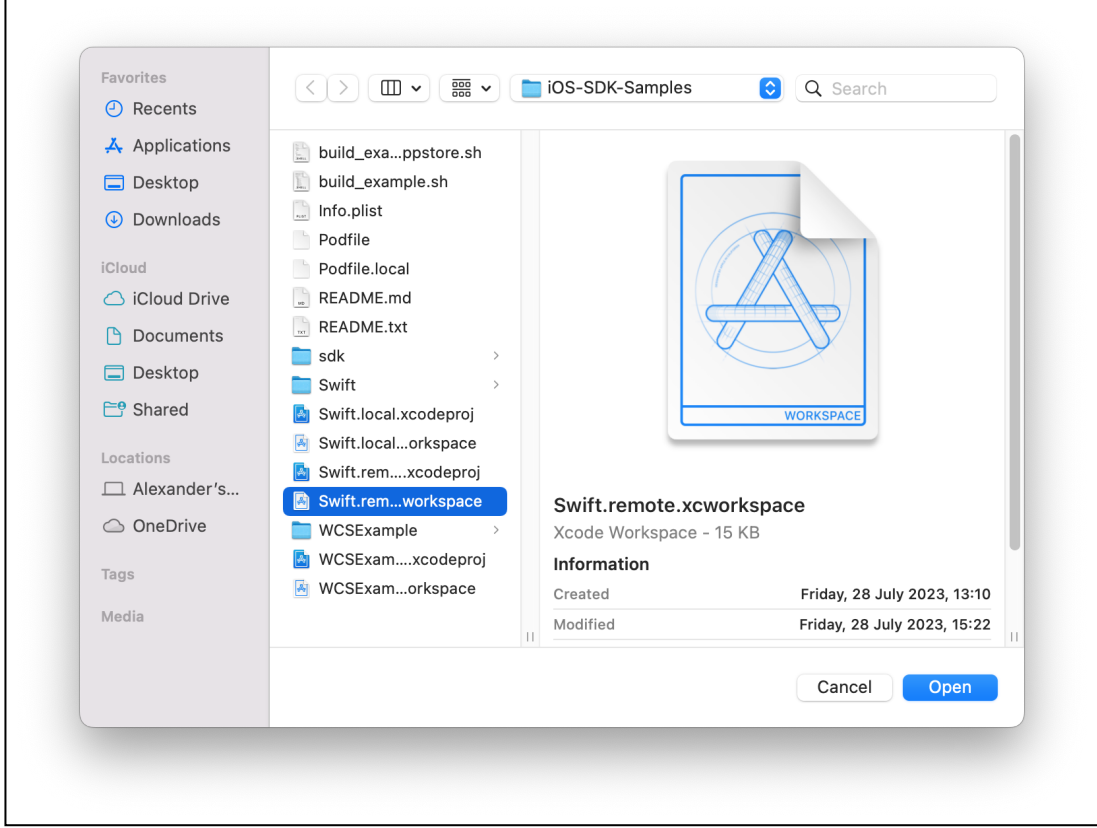

3. В проект уже добавлены необходимые фреймворки:

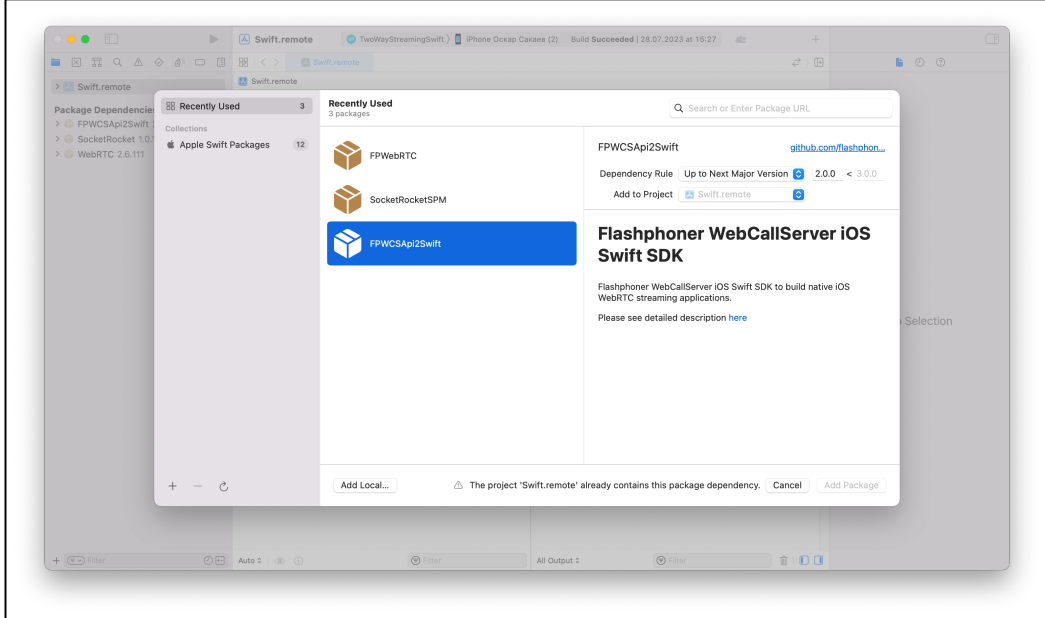

[FPWCSApi2Swift](https://github.com/flashphoner/FPWCSApi2Swift)

## • FPWebRTC

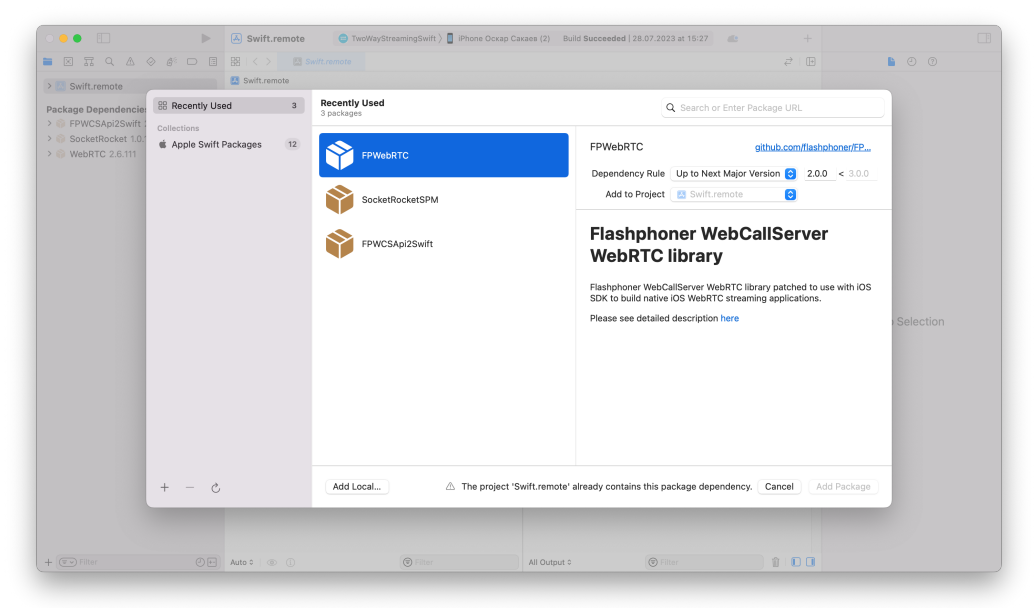

• SocketRocketSPM

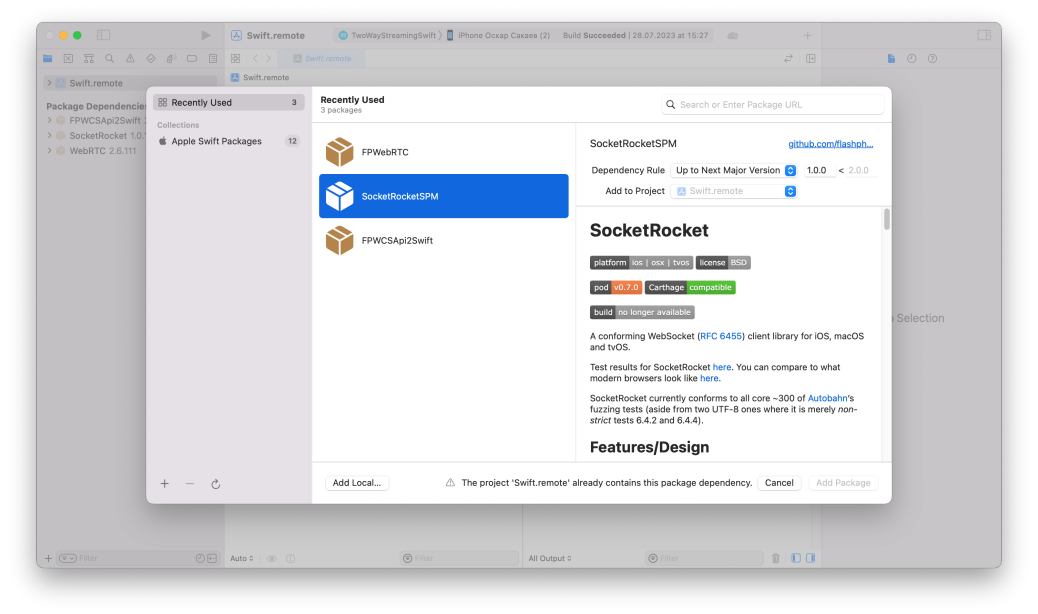

4. Обновляем фреймворки до последних сборок, выбрав пункт меню File -

Packages - Update to latest package versions

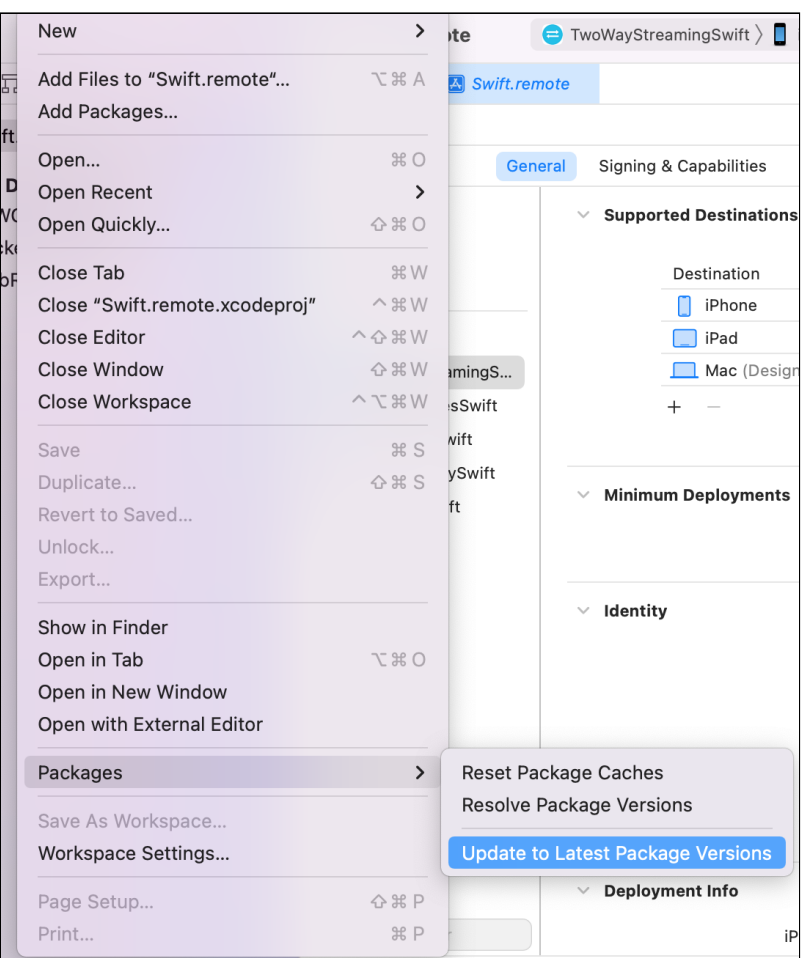

Это может занять некоторое время, т.к. фреймворк FPWebRTC достаточно большой по объему (однако все еще не "толстый" фреймворк)

5. Фреймворки FPWCSApi2Swift и FPWebRTC поставляются в виде готовых сборок, а фреймворк SocketRocketSPM в исходных текстах, поэтому при добавлении этого фреймворка в приложение необходимо указать опцию Embed and Sign

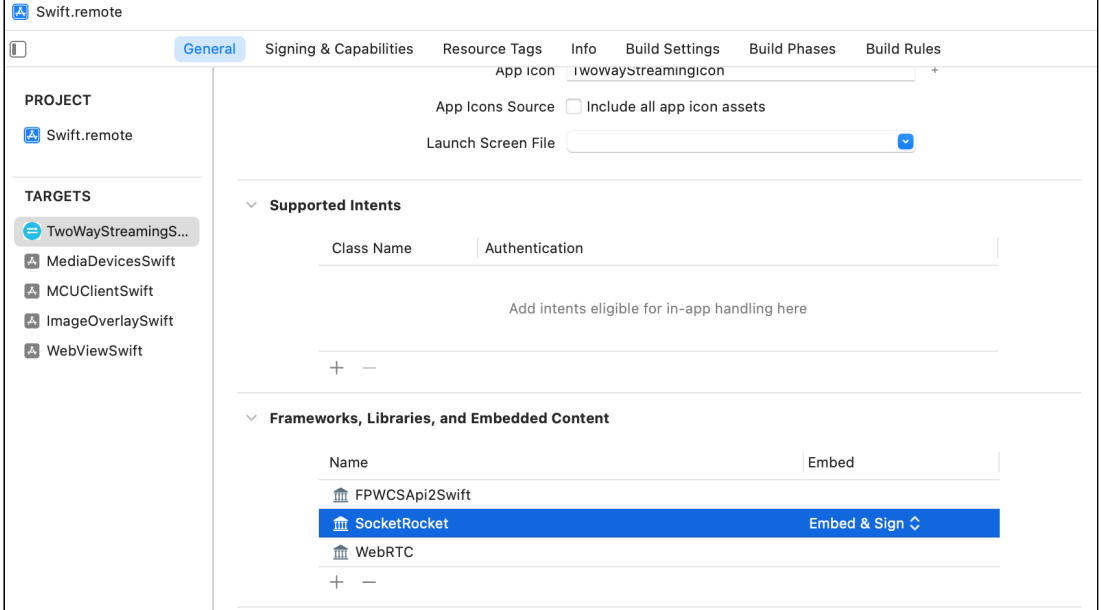

6. После этого необходимо настроить опции подписывания для приложения, и можно приступать к сборке и запуску на устройстве.